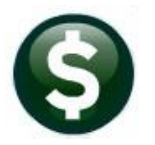

**ACCOUNTS PAYABLE RELEASE NOTES** 

# **DECEMBER 2022**

This document explains new product enhancements added to the ADMINS Unified Community (AUC) for Windows **ACCOUNTS PAYABLE** system.

## **CONTENTS**

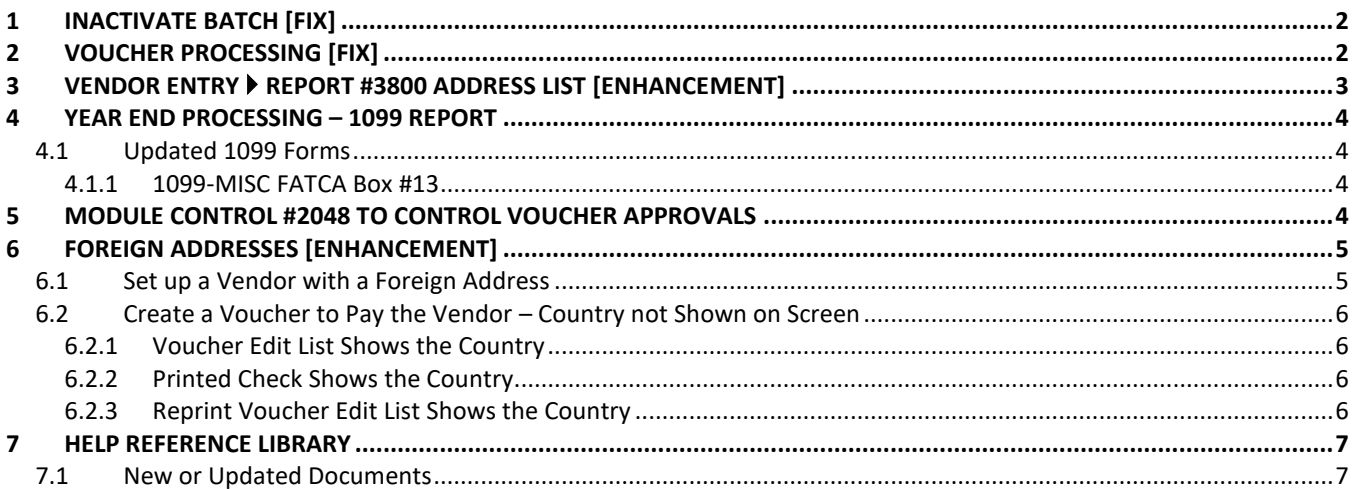

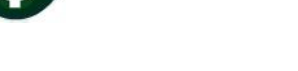

## <span id="page-1-0"></span>**1 Inactivate Batch [Fix]**

Before the software update, it was possible to inactivate a batch that contained records. Now, if you try to inactivate a batch with records, the Inactivate Record action will be grayed out and not available.

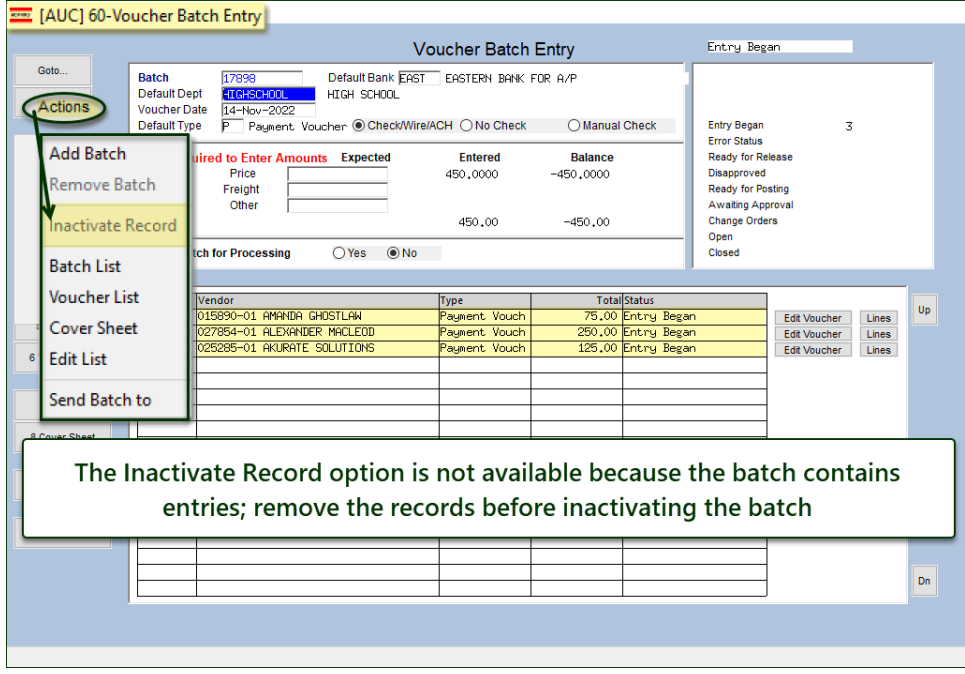

[ADM-AUC-AP-1195]

## <span id="page-1-1"></span>**2 Voucher Processing [Fix]**

Corrected an issue with the voucher checking that was referencing the wrong batch and erroneously reporting an error. The voucher error checking was introduced with the September 2022 Software Update and is described in section 2.2 of the [September Release Notes.](https://img1.wsimg.com/blobby/go/963fb664-6a25-4707-aa0c-2e6fa2e5fcda/downloads/AUC_AP_ReleaseNotes_Sep2022.pdf?ver=1669743692532)

[ADM-AUC-AP-1194]

## <span id="page-2-0"></span>**3 Vendor Entry Report #3800 Address List [Enhancement]**

**Accounts Payable Vendors Vendor Entry [Reports] Address List**

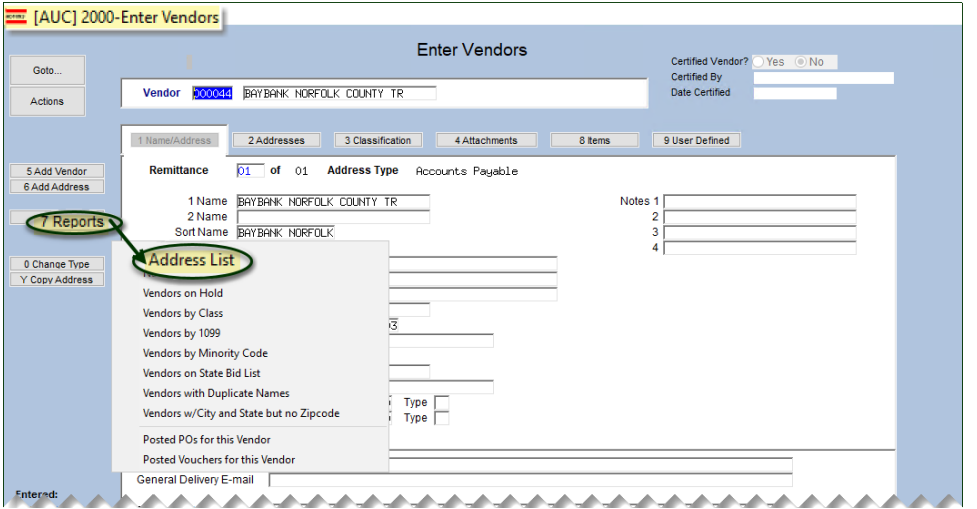

**ADMINS** redesigned the report so that the **Excel®** version has one vendor record per line, instead of using four lines per address.

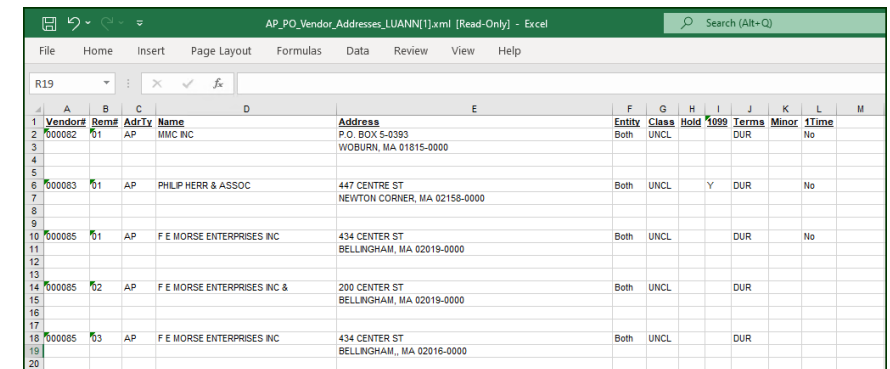

**Figure 1 Before – the report used four lines per vendor, and a blank line before the next vendor**

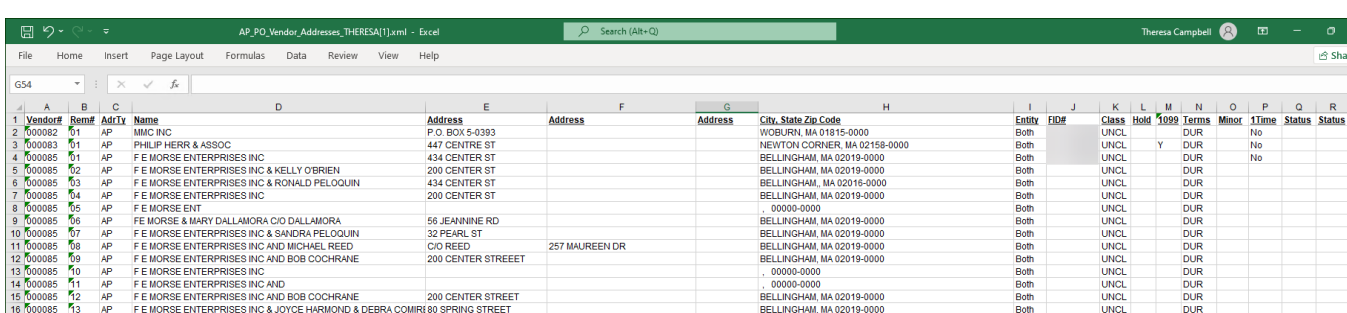

**Figure 2 New format for Excel® version of the #3800 Address List Report uses one line per vendor**

[ADM-AUC-AP-1180]

## <span id="page-3-0"></span>**4 Year End Processing – 1099 Report**

**ADMINS** added better descriptions for the file names created for the 1099 Electronic Reporting. Now the filename labels indicate which file is for the state and which is for the Federal. In the image below, the filenames are the same, except for the file extension – the *.txt* file is for the Federal filing, and the *.dat* file is for the state filing.

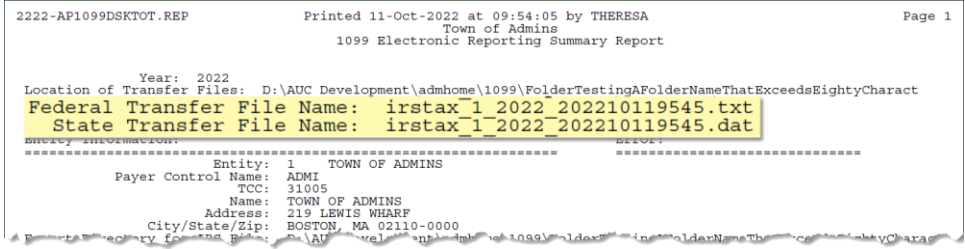

[ADM-AUC-AP-1074]

### <span id="page-3-1"></span>**4.1 Updated 1099 Forms**

All backers for the 1099 forms were updated. The IRS has adopted a new "Continuous-Use" form backer that points to the current year general instructions instead of referencing specific dates on the backers.

[ADM-AUC-AP-1190]

### <span id="page-3-2"></span>**4.1.1 1099-MISC FATCA Box #13**

The 1099-MISC form was updated to assign a box number for the FATCA checkbox; all the subsequent boxes on the form were renumbered as a result.

[ADM-AUC-AP-1190]

## <span id="page-3-3"></span>**5 Module Control #2048 to Control Voucher Approvals**

**ADMINS** added module control #2048 to allow sites to decide how error checking will behave regarding approvals. The allowable values are **"N"**, **"B"**, and **"A"**.

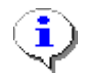

#### *"N" is the default value and the approvals lists will look the same as they did before the software update.*

**N** – The entire batch must be error checked (with no errors remaining) before it will allow approvals to be done *(this is the default.)*

**B** – Will allow any voucher in **"Needs Budget"** to be approved to the next level (but will not allow further approvals until the entire batch is ready.) E.g., if the voucher has advanced in the process to **"Needs Level 1 Approval"**, it will not be available to be approved until the entire batch is ready. The budget override vouchers will be available for checking but any vouchers that need further approval will not be available to check until the batch is checked and *no vouchers are in "Entry Began"* status for the batch. *This might happen if the owner of the batch edited a voucher within the batch but has not yet checked the batch, leaving a voucher within the batch in "Entry Began" status.*

**A** – Will allow any voucher that has been error-checked to be approved up to **"Ready For Posting"**.

#### **Accounts Payable Module Maintenance Accounts Payable Module Control #2048**

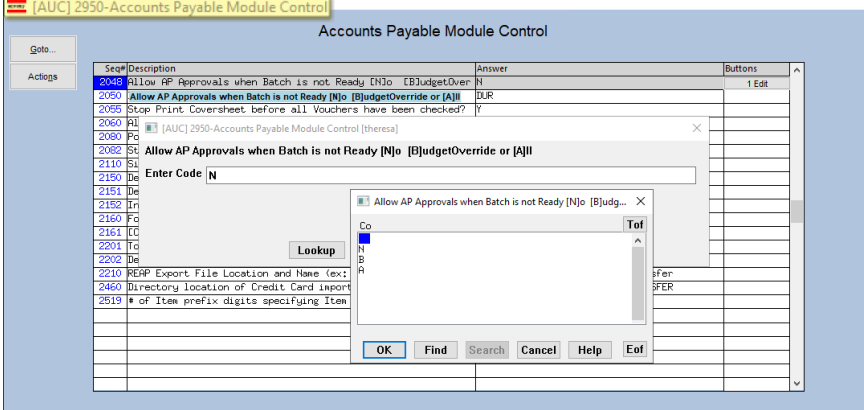

Note: for all options – the batch *cannot be posted* until ALL vouchers are error checked and have gone through approvals so they are all at **"Ready For Posting"**.

This applies ONLY to new vouchers within a batch. It does not apply to voucher change orders as the posted vouchers are no longer contained in a batch.

[ADM-AUC-AP-1090]

## <span id="page-4-0"></span>**6 Foreign Addresses [Enhancement]**

Some vendors used in accounts payable have foreign addresses. The country name was not shown on the voucher edit list (it appeared properly on the check). **ADMINS** updated the edit list to show the country. Here is how this works:

### <span id="page-4-1"></span>**6.1 Set up a Vendor with a Foreign Address**

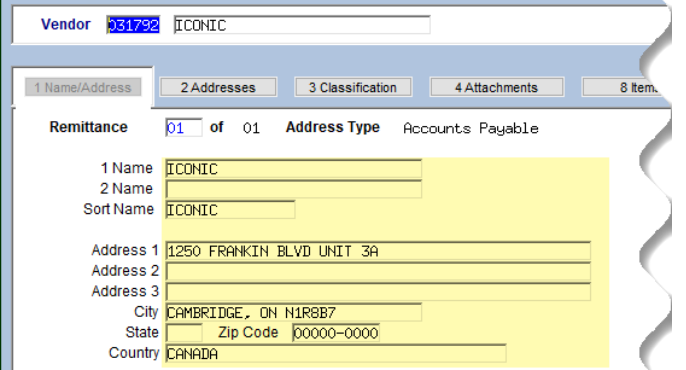

<span id="page-4-2"></span>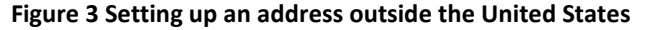

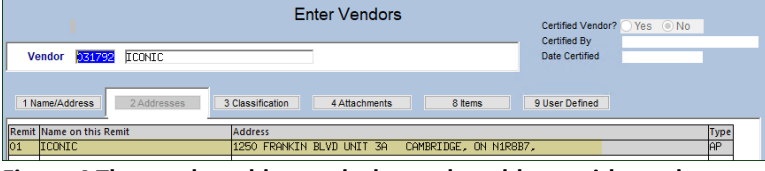

**Figure 4 The vendor address tab shows the address without the country**

The "ICONIC"sample vendor is #31792. The name and address fields used are shown in **[Figure 3](#page-4-2)**. The **Address 1** field shows the street address.

The **City** field shows the city, province, and postal code.

The **Country** field shows the country.

For foreign addresses, leave the **State** and **Zip Code** fields empty.

### <span id="page-5-0"></span>**6.2 Create a Voucher to Pay the Vendor – Country not Shown on Screen**

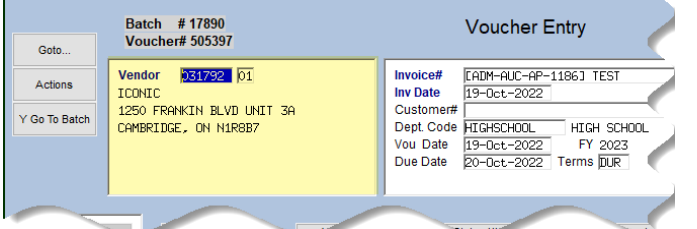

When using the vendor number for a voucher, the country is not shown on the voucher entry screen.

**Figure 5 How the "ICONIC" vendor #31792 with a foreign address looks on the #2001 Voucher Entry screen** 

### <span id="page-5-1"></span>**6.2.1 Voucher Edit List Shows the Country**

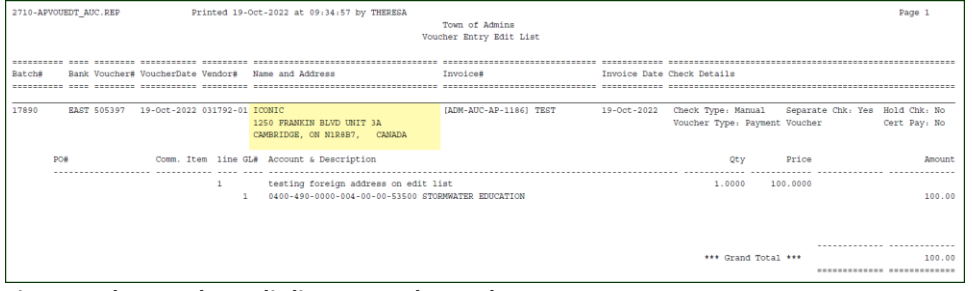

Before the software update, the country was not shown with the name and address of the vendor on the Voucher Entry Edit LIst.

**Figure 6 The voucher edit list #2710 shows the country**

### <span id="page-5-2"></span>**6.2.2 Printed Check Shows the Country**

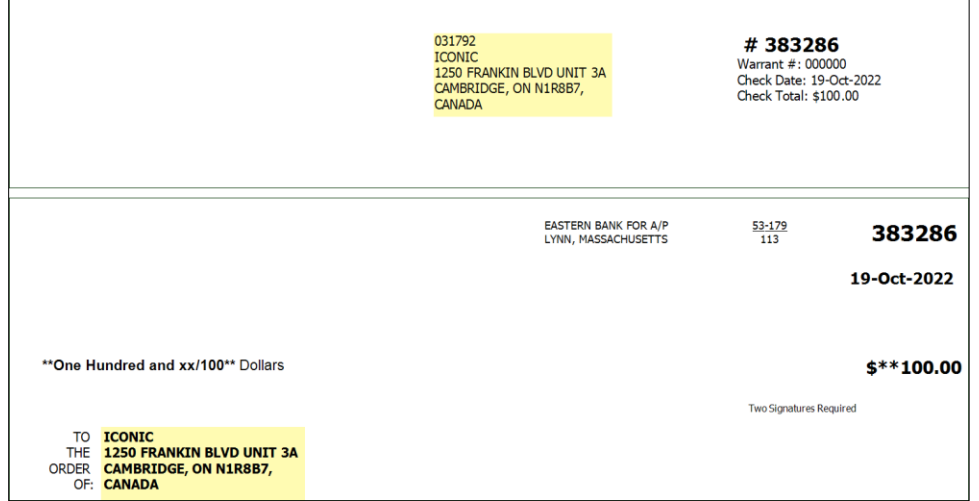

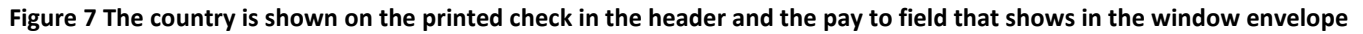

### <span id="page-5-3"></span>**6.2.3 Reprint Voucher Edit List Shows the Country**

Occasionally, an edit list for a posted batch must be generated; now it will show the country. From the menu, select:

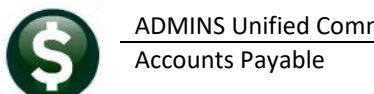

#### **Accounts Payable Enter Bills (Vouchers) Reprint Voucher Edit List for Posted Batch**

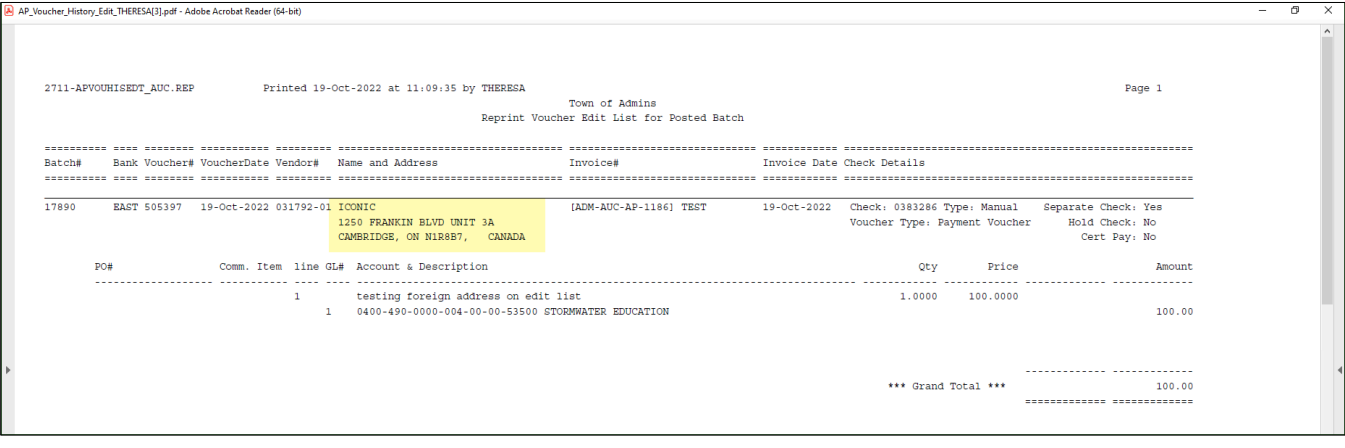

[ADM-AUC-AP-1186]

## <span id="page-6-0"></span>**7 Help Reference Library**

The following new or updated documents were installed in the Help Reference Library and new videos or content were added to **ADMINS**.com.

### <span id="page-6-1"></span>**7.1 New or Updated Documents**

Disbursements AP–220 Requirements for AP Checks [Updated & Renamed] System System SY–[170 System Administration Kit](https://img1.wsimg.com/blobby/go/963fb664-6a25-4707-aa0c-2e6fa2e5fcda/downloads/AUC_SystemAdmin_Requirements_Kit-0001.pdf?ver=1669743696321) **SY** System (Updated)